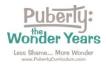

Directions for Accessing Your Curriculum: *Puberty: The Wonder Years,* 2021 ed

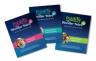

Directions: Please follow these steps to access your curriculum subscription.

Step 1: Go to https://pubertycurriculum.com/ and click on "Teacher Login" at the top of the page.

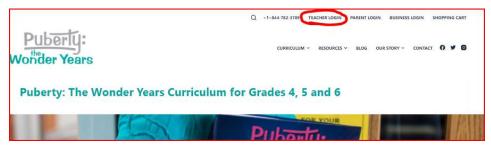

<u>Step 2</u>: Your Teacher Login page will open.

Log in using your username (school email address) and the password that was emailed to you.

| Puberly:<br>Vothder Years                                                  | CURRICULUM ~ RESOURCES ~ BLOG OUR STORY ~ CONTACT () ¥                                                                                                    |
|----------------------------------------------------------------------------|----------------------------------------------------------------------------------------------------|
| Teacher Login / Account Access                                             |                                                                                                    |
| On this page, you'll find everything you need to access your digital o     | curriculum and online teacher resources.                                                                                                    |
| Links for the curriculum you have purchased appear below. If they are you! | are not showing, please log in to your account at the Teacher Login above and they will appear here for                                                                                                    |
| Teachers                                                                   |                                                                                                    |
| • If you are using the 2021 edition of Puberty: The Wonder Ye              | ears, your digital curriculum is listed below your name under "Your Curriculum."                                                                                                    |
|                                                                            | croll down to the bottom of this page to find your Online Teacher Resources listed by grade under the<br>sources." These are being sunsetting on June 30, 2022, so please download and save them if you plan to |
|                                                                            |                                                                                                    |
| 2024 B L + TL W - L V                                                      | Curriculum Subscription and Resources                                                                                                    |

<u>Step 3</u>: Find your curriculum subscription(s) by scrolling down. Find the one(s) labeled "Puberty: The Wonder Years – Grade 4, 5, and/or 6" and "Add-On Lessons, if purchased. Click on your curriculum title(s) to open the files.

| 'our Curricula                               | Q 🔶 Expand All |
|----------------------------------------------|----------------|
| Get Your Free Lesson!                        | ٥              |
| O Puberty: The Wonder Years Digital Previews | •              |
| O Pre- and Post-Tests                        | ٥              |
| O Add-On Lessons                             | ٥              |
| Puberty: The Wonder Years - Grade 6          | ٥              |
| O Puberty: The Wonder Years - Grade 5        | ٥              |
| 🔵 Puberty: The Wonder Years – Grade 4        | ٥              |

Contact us if you have any trouble: <u>Orders@PubertyCurriculum.com</u>